# Configurazione di disable-peer-as-check in BGP sugli switch Cisco Nexus  $\overline{a}$

# Sommario

Introduzione **Prerequisiti Requisiti** Componenti usati **Configurazione** Esempio di rete Configurazioni **Verifica** Risoluzione dei problemi

## Introduzione

In questo documento viene descritto il comando disable-peer-as-check nel Border Gateway Protocol (BGP) sulla famiglia di switch Cisco Nexus con sistema operativo NX-OS.

# **Prerequisiti**

## **Requisiti**

Cisco raccomanda la conoscenza dei seguenti argomenti:

- Software Nexus NX-OS.
- Protocollo di routing BGP.

## Componenti usati

Le informazioni fornite in questo documento si basano sulle seguenti versioni software e hardware:

- Cisco Nexus 7000
- NXOS versione  $7.3(0)D1(1)$

Il documento può essere consultato per tutte le versioni software o hardware.Le informazioni discusse in questo documento fanno riferimento a dispositivi usati in uno specifico ambiente di emulazione. Su tutti i dispositivi menzionati nel documento la configurazione è stata ripristinata ai valori predefiniti. Se la rete è operativa, valutare attentamente eventuali conseguenze derivanti dall'uso dei comandi.

# **Configurazione**

Quando un prefisso di rete viene annunciato a un peer eBGP, il relativo sistema autonomo (AS) viene sempre anteposto per ultimo all'elenco degli attributi AS\_PATH di BGP.

Per impostazione predefinita, gli switch Cisco Nexus basati su NX-OS non annunciano i prefissi di rete ai peer eBGP il cui nome è già presente per ultimo nell'attributo AS\_PATH del prefisso di rete del BGP.

Questo comportamento è diverso da quello dei router e degli switch basati su Cisco IOS® (e Cisco IOS®-XE) in cui i prefissi di rete vengono ancora annunciati ai peer eBGP, anche se il SA del peer è già presente nell'attributo AS\_PATH del prefisso di rete.

In questo caso, il meccanismo di prevenzione del loop BGP scarta il prefisso di rete (per impostazione predefinita) sul peer di ricezione e attiva un messaggio di errore simile a "DENIED to: AS-PATH contiene il proprio AS" solo quando sono abilitati i debug appropriati.

Nota: Per impostazione predefinita, i router basati su Cisco IOS® XR si comportano in modo simile a NX-OS. In Cisco IOS® XR, il comando as-path-loopcheck-out disable può essere usato per modificare questo comportamento.

### Esempio di rete

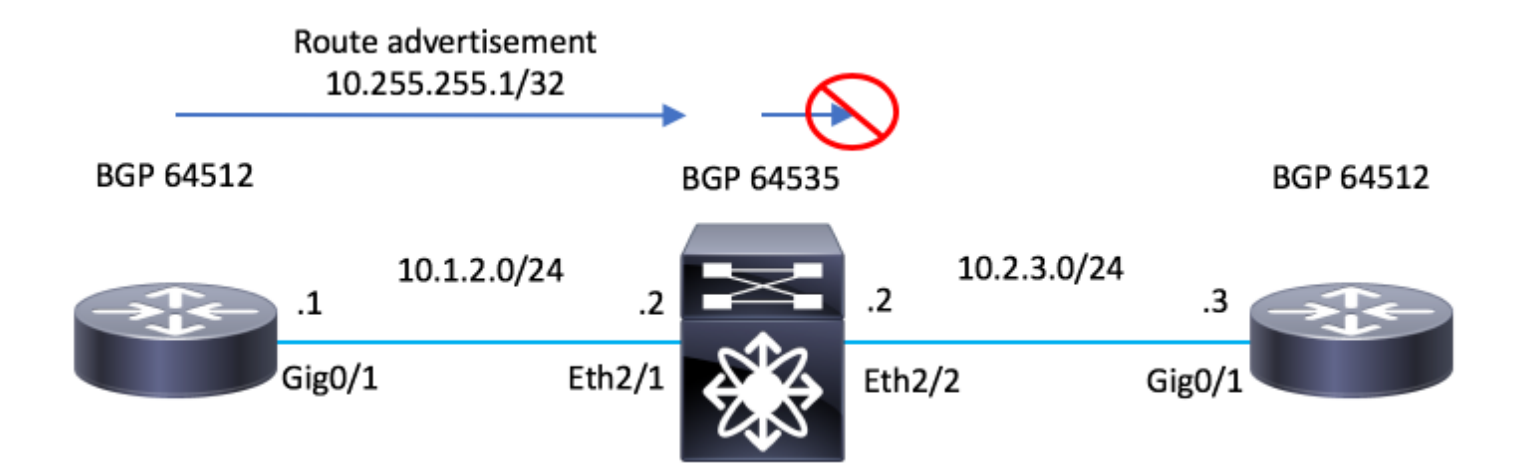

### **Configurazioni**

### R1 - Cisco IOS®

```
configure terminal
!
hostname R1
!
interface Loopback0
 ip address 10.255.255.1 255.255.255.255
!
interface GigabitEthernet0/1
  ip address 10.1.2.1 255.255.255.0
```

```
 no shutdown
!
router bgp 64512
 bgp log-neighbor-changes
 network 10.255.255.1 mask 255.255.255.255
 neighbor 10.1.2.2 remote-as 65535
!
end
```
### N7K-2 - Nexus NX-OS

```
configure terminal
!
hostname N7K-2
!
feature bgp
!
interface Ethernet2/1
   no switchport
   ip address 10.1.2.2/24
   no shutdown
interface Ethernet2/2
   no switchport
   ip address 10.2.3.2/24
   no shutdown
!
router bgp 65535
   address-family ipv4 unicast
   neighbor 10.1.2.1
    remote-as 64512
     address-family ipv4 unicast
   neighbor 10.2.3.3
     remote-as 64512
     address-family ipv4 unicast
!
end
```
### R3 - Cisco IOS®

```
configure terminal
!
hostname R3
!
interface GigabitEthernet0/1
 ip address 10.2.3.3 255.255.255.0
 no shutdown
!
```

```
router bgp 64512
 bgp log-neighbor-changes
 neighbor 10.2.3.2 remote-as 65535
!
end
```
# **Verifica**

Fare riferimento a questa sezione per verificare che la configurazione funzioni correttamente.

L'assenza del comando disable-peer-as-check impedisce a N7K-2, che esegue NX-OS per annunciare il prefisso 10.255.255.1/32 al router R3, in quanto il prefisso AS (64512) di R3 si trova per ultimo nell'attributo AS\_PATH.

Nota: il comando disable-peer-as-check è disabilitato per impostazione predefinita nella configurazione. Per abilitare la funzionalità, è necessario aggiungere manualmente il comando.

Quando N7K-2 annuncia il valore da 10.255.255.1/32 a R3, include AS 64512 last nell'attributo AS\_PATH.

Lo switch AS 64512 è lo stesso configurato in R3.

### N7K-2 - Nexus NX-OS

N7K-2# show bgp ipv4 unicast BGP routing table information for VRF default, address family IPv4 Unicast BGP table version is 17, local router ID is 10.1.2.2 Status: s-suppressed, x-deleted, S-stale, d-dampened, h-history, \*-valid, >-best Path type: i-internal, e-external, c-confed, l-local, a-aggregate, r-redist, I-i njected Origin codes: i - IGP, e - EGP, ? - incomplete, | - multipath, & - backup Network Next Hop Metric LocPrf Weight Path \*>e10.255.255.1/32 10.1.2.1 0 0 0 0 64512 i

N7K-2#

Notare che su R3, il comando debug bgp ipv4 unicast è stato abilitato.

Per confermare ulteriormente che la route non viene ricevuta, eseguire il comando clear bgp ipv4 unicast \* soft per forzare lo scambio di nuova route. Route R3 non riceve la route.

#### R3 - Cisco IOS®

```
R3#debug bgp ipv4 unicast
BGP debugging is on for address family: IPv4 Unicast
R3#
R3#clear bgp ipv4 unicast * soft R3# *Jul 15 19:22:36.427: BGP: 10.2.3.2 sending REFRESH_REQ(5) for afi
1/1, refresh code is 0 R3#
```
Il comando disable-peer-as-check deve essere abilitato sulla rete N7K-2 in modo da poter annunciare il prefisso di rete su R3.

### N7K-2 - Nexus NX-OS

N7K-2# conf t Enter configuration commands, one per line. End with CNTL/Z. N7K-2(config)# router bgp 65535 N7K-2(config-router)# neighbor 10.2.3.3 N7K-2(config-router-neighbor)# address-family ipv4 unicast N7K-2(config-router-neighbor-af)# disable-peer-as-check N7K-2(config-router-neighbor-af)#

Con la funzione disable-peer-as-check in funzione sulla N7K-2, il percorso viene annunciato alla R3 ma scartato dal meccanismo di prevenzione del loop previsto della BGP.

Osservare "NEGATO a causa di: AS-PATH contains our own AS" viene visualizzato nell'output del comando debug.

#### R3 - Cisco IOS®

R3# \*Jul 15 19:29:06.440: BGP(0): 10.2.3.2 rcv UPDATE w/ attr: nexthop 10.2.3.2, origin i, originator 0.0.0.0, merged path 65535 64512, AS\_PATH , community , extended community , SSA attribute \*Jul 15 19:29:06.442: BGPSSA ssacount is 0 \*Jul 15 19:29:06.442: BGP(0): 10.2.3.2 rcv UPDATE about 10.255.255.1/32 -- DENIED due to: AS-PATH contains our own AS; R3#

Nota: Se l'AS di R3 non viene trovato per ultimo nell'attributo AS\_PATH, N7K-2 non ha bisogno del comando per annunciare la route.

In questo esempio, un altro AS viene anteposto per ultimo nell'attributo AS\_PATH con l'utilizzo dei comandi route-map e set as-path prepend. A questo punto è presente un altro AS prima di R3's AS in AS\_PATH.

In AS\_PATH è elencato 65300 64512.

#### N7K-2 - Nexus NX-OS

```
configure terminal
!
route-map TEST permit 10
   set as-path prepend 65300
!
N7K-2# conf t
Enter configuration commands, one per line. End with CNTL/Z.
N7K-2(config)# router bgp 65535
N7K-2(config-router)# neighbor 10.1.2.1
N7K-2(config-router-neighbor)# address-family ipv4 unicast
N7K-2(config-router-neighbor-af)# route-map TEST in
N7K-2(config-router-neighbor-af)#
N7K-2#
N7K-2# show bgp ipv4 unicast
BGP routing table information for VRF default, address family IPv4 Unicast
```

```
BGP table version is 18, local router ID is 10.1.2.2
Status: s-suppressed, x-deleted, S-stale, d-dampened, h-history, *-valid, >-best
Path type: i-internal, e-external, c-confed, l-local, a-aggregate, r-redist, I-injected
Origin codes: i - IGP, e - EGP, ? - incomplete, | - multipath, & - backup
   Network Next Hop Metric LocPrf Weight Path
*>e10.255.255.1/32 10.1.2.1 0 0 65300 64512 i
```
N7K-2#

Osservare come N7K-2 ha annunciato la route in questo caso senza la necessità di disabilitare il peer-as-check.

#### N7K-2 - Nexus NX-OS

N7K-2# sh run bgp

!Command: show running-config bgp !Time: Mon Jul 15 21:28:59 2019 version 7.3(0)D1(1) feature bgp router bgp 65535 address-family ipv4 unicast neighbor 10.1.2.1 remote-as 64512 address-family ipv4 unicast route-map TEST in neighbor 10.2.3.3 remote-as 64512 address-family ipv4 unicast

N7K-2#

Avviso "NEGATO a causa di: AS-PATH contains our own AS" viene visualizzato nell'output di debug su R3.

#### R3 - Cisco IOS®

```
R3#show debug
IP routing:
  BGP debugging is on for address family: IPv4 Unicast
  BGP updates debugging is on for address family: IPv4 Unicast
R3#
R3#clear bgp ipv4 unicast * soft
R3#
*Jul 15 21:33:11.309: BGP: 10.2.3.2 sending REFRESH_REQ(5) for afi/safi: 1/1, refresh code is 0
*Jul 15 21:33:12.312: BGP(0): 10.2.3.2 rcv UPDATE w/ attr: nexthop 10.2.3.2, origin i, originator 0.0.0.0,
merged path 65535 65300 64512, AS_PATH , community , extended community , SSA attribute
*Jul 15 21:33:12.313: BGPSSA ssacount is 0
*Jul 15 21:33:12.313: BGP(0): 10.2.3.2 rcv UPDATE about 10.255.255.1/32 -- DENIED due to: AS-PATH conta
our own AS;
R3#
```
## Risoluzione dei problemi

Le informazioni contenute in questa sezione permettono di risolvere i problemi relativi alla configurazione.

Per confermare la configurazione BGP con il comando disable-peer-as-check su NX-OS, attivare i debug.

debug-filter bgp neighbor <eBGP\_NEIGHBOR> debug-filter bgp prefix <ROUTE\_TO\_BE\_ADVERTISED> debug bgp updates debug logfile <FILE\_NAME>

Si noti che un messaggio simile a "10.2.3.3 10.255.255.1/32 path-id 1 non è stato inviato al peer a causa di: AS pubblicitario" viene generato quando viene richiesto di inviare nuovamente il percorso.

#### N7K-2 - Nexus NX-OS

N7K-2# debug-filter bgp neighbor 10.2.3.3 N7K-2# debug-filter bgp prefix 10.255.255.1/32 N7K-2# debug bgp updates  $N7K-2#$ N7K-2# debug logfile bgpdebug.log

N7K-2# show debug logfile bgpdebug.log 2019 Jul 15 21:38:12.586085 bgp: 65535 [7848] (default) UPD: [IPv4 Unicast] Continuing update run for p 10.2.3.3 (#0) 2019 Jul 15 21:38:12.586129 bgp: 65535 [7848] (default) UPD: [IPv4 Unicast] consider sending 10.255.255.1/32 to peer 10.2.3.3, path-id 1, best-ext is off 2019 Jul 15 21:38:12.586145 bgp: 65535 [7848] (default) UPD: [IPv4 Unicast] 10.2.3.3 10.255.255.1/32 pa 1 not sent to peer due to: advertising AS 2019 Jul 15 21:38:12.586160 bgp: 65535 [7848] (default) UPD: [IPv4 Unicast] 10.2.3.3: walked 0 nodes and packed 0/0 prefixes 2019 Jul 15 21:38:12.586177 bgp: 65535 [7848] (default) UPD: [IPv4 Unicast] Found marker dest 0xf35349f xmitlist for peer 10.2.3.3 (sent prefixes: 0) 2019 Jul 15 21:38:12.586200 bgp: 65535 [7848] (default) UPD: [IPv4 Unicast] Created EOR marker UPDATE m (len 23) to peer 10.2.3.3 afer sending 0 routes 2019 Jul 15 21:38:12.586213 bgp: 65535 [7848] (default) UPD: [IPv4 Unicast] (#24) Suspending update run peer 10.2.3.3 (#24) N7K-2#

Al termine, disabilitare i debug con questi comandi:

undebug all no debug-filter all clear debug logfile <FILE\_NAME>